Login / Register

# **CARSI User Visiting Guide (Wiley)**

Step 1: Go t[o https://onlinelibrary.wiley.com](https://onlinelibrary.wiley.com/) and click "Login/Register"

#### **Wiley Online Library**

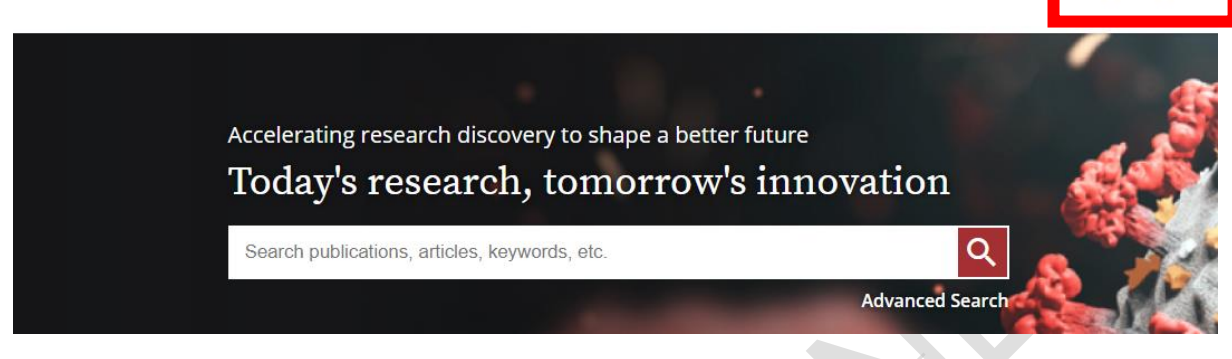

### Step 2: Click "INSTITUTIONAL LOGIN"

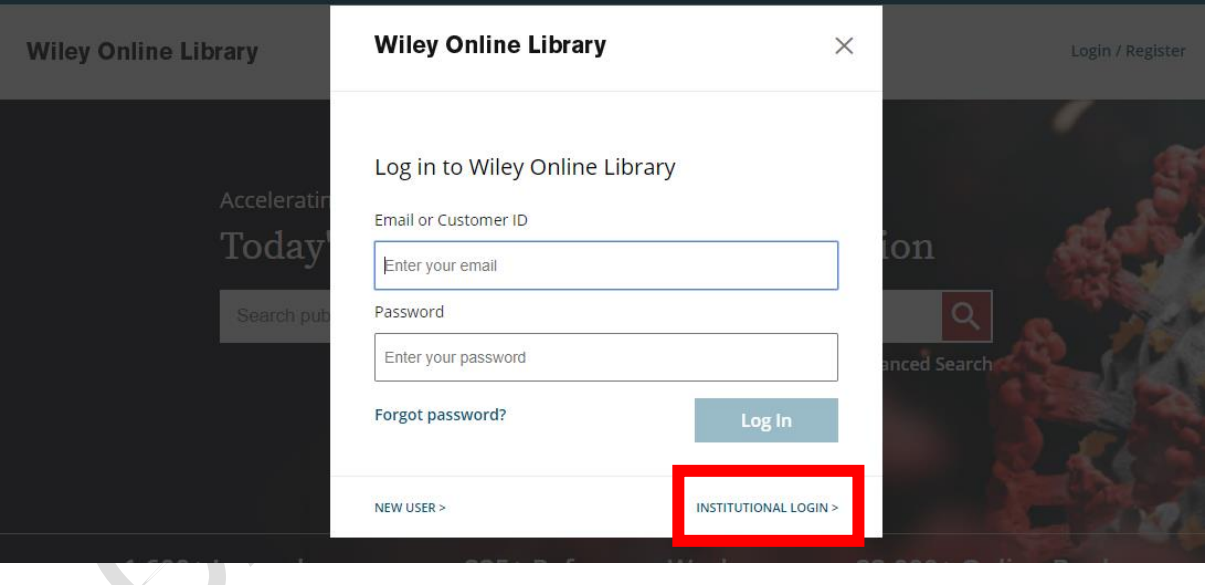

## Step 3: Select "China CERNET Federation"

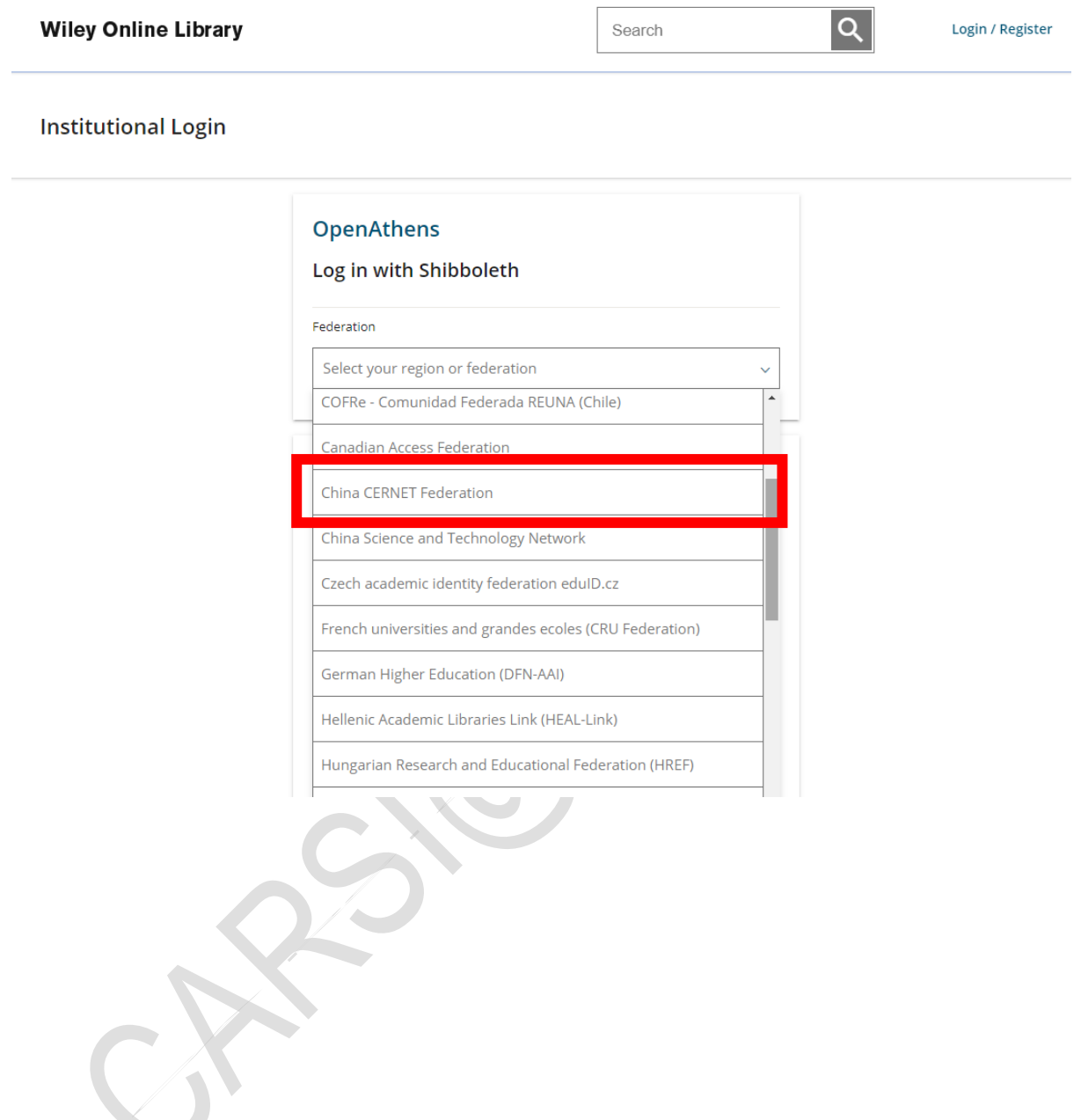

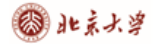

 $\overline{C}$ 

## Step 4: Find and click your institution name

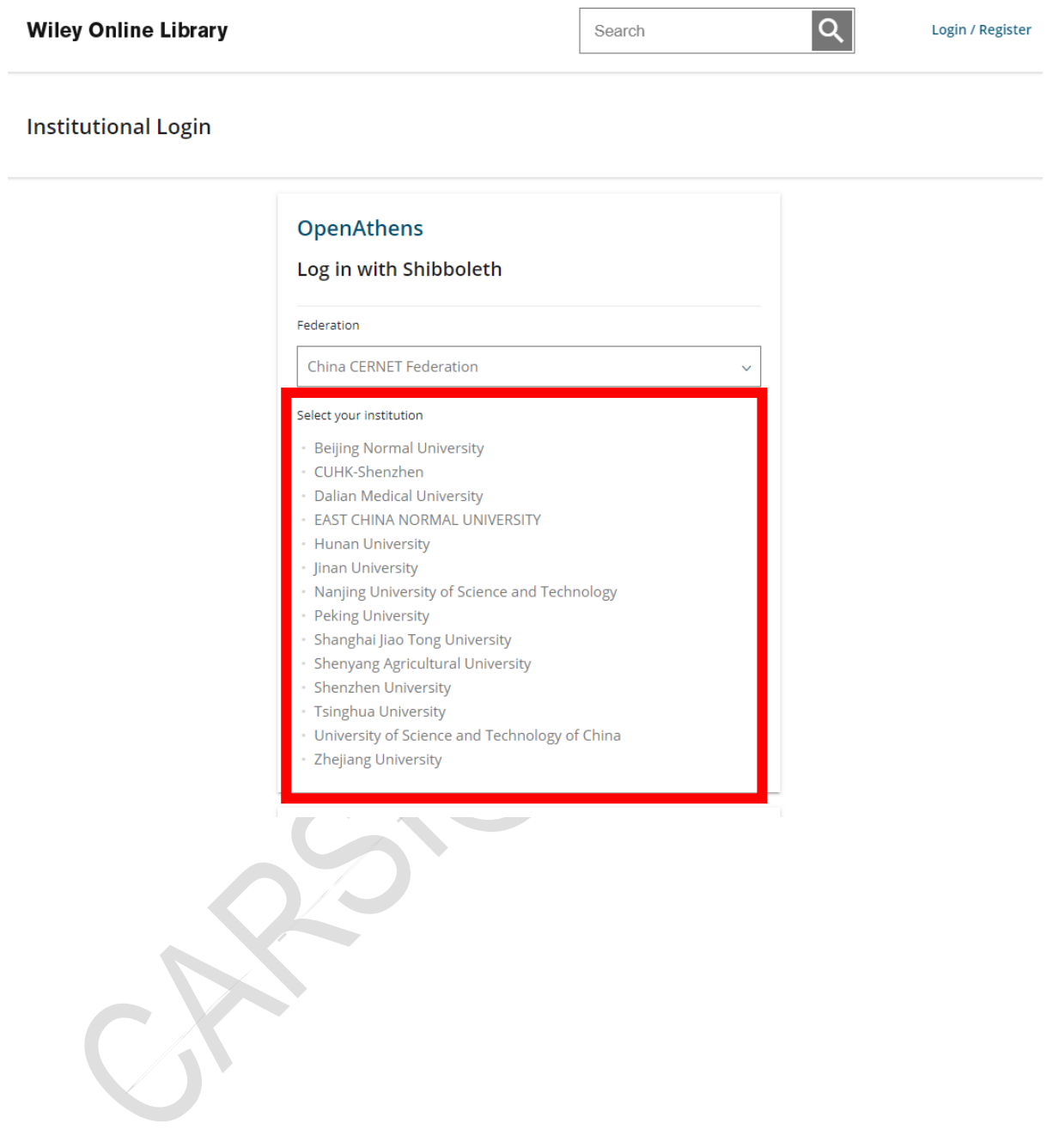